**Manual** 

Compartilhar Projeto Conversão. FullCopyConvert Data

Revisão: Dezembro / 2016

# **Sumário**

Bem-vindo ao FullCopyConvert Data! Estas instruções irão guiá-lo para configurar o FullCopyconvert para compartilhar projetos de conversão e migração de dados. Assim possibilitando uma equipe trabalhar em um mesmo projeto.

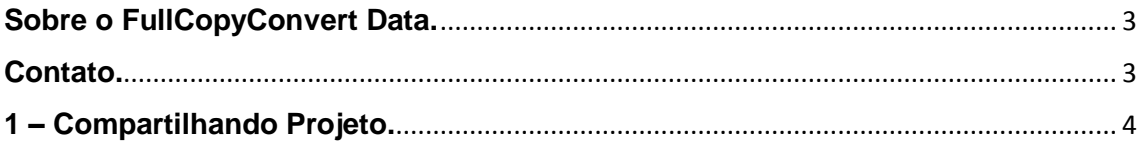

## <span id="page-2-0"></span>**Sobre o FullCopyConvert Data.**

FullCopyConvert é uma ferramenta especializada em conversão e migração de dados, oferece uma forma confortável e fácil de converter suas informações de um banco de dados para outro. Com o FullCopyConvert você poderá converter as informações das seguintes bases de dados disponíveis.

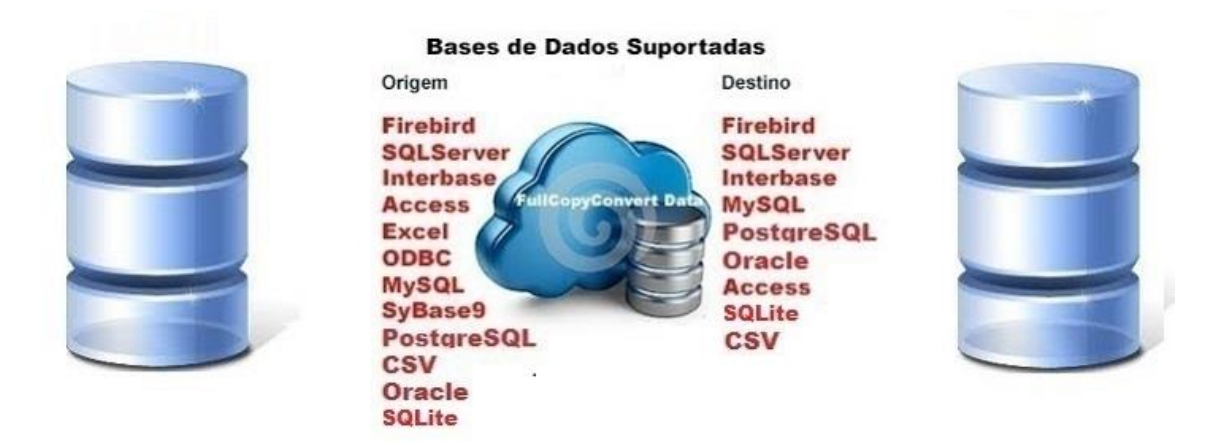

## <span id="page-2-1"></span>**Contato.**

O suporte do FullCopyConvert Data é feito através de e-mail. É necessário apenas enviar um e-mail para [suporte@fullcopyconvert.com.br](mailto:suporte@fullcopyconvert.com.br) relatando o problema o ocorrido ou mesmo uma dúvida.

## <span id="page-3-0"></span>**1 – Compartilhando Projeto.**

O FullCopyConvert utiliza como base de conhecimento o Firebird para armazenar toda e qualquer configuração realizada nos projetos. Com a utilização de um banco de dados relacional/transacional é possível que várias estações acessem a essa base de conhecimento, assim facilitando o compartilhamento de projetos. Agora vamos ver um pouco na prática como trabalhar cliente/servidor com o FullCopyConvert.

- **1.** Vamos a um simples **exemplo**: Tenho uma estação de trabalho já instalado o FullCopyConvert juntamente com vários projetos de conversão criados. Vamos chamar essa estação "**Servidor**". Porém quero que uma determinada estação compartilhe os projetos que estão alocados na estação de trabalho **"Servidor"**. Vamos chamar essa estação de "**Estacao01**".
- **2.** O primeiro passo é realizar a instalação do FullCopyConvert na nova estação de trabalho **"Estação01"**. Deverá **instalar o FullCopyConvert** utilizando o "**Instalador FullCopyConvert Data.exe**" **Juntamente com o Firebird**. Após instalar o FullCopyConvert ao iniciar o mesmo irá solicitar para Criar a Base de Conhecimento, como demonstra imagem abaixo: (*Dúvidas sobre a instalação do FullCopyConvert acesso o manual de instalação do FullCopyConvert*).

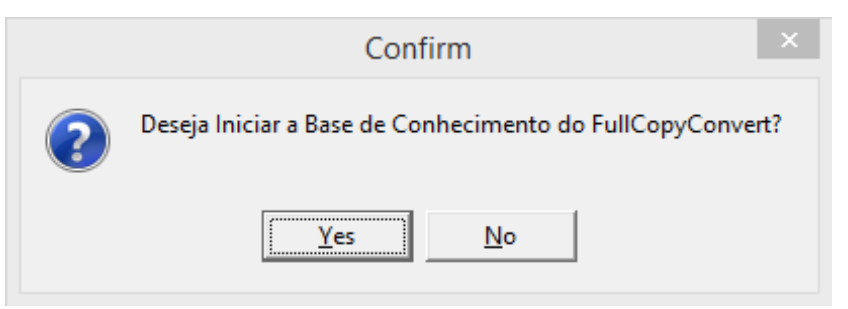

**3. Clique em No(Não).** Note que irá abrir o FullCopyConvert solicitando os dados da base de dados do FullCopyConvert. Como demonstra imagem abaixo:

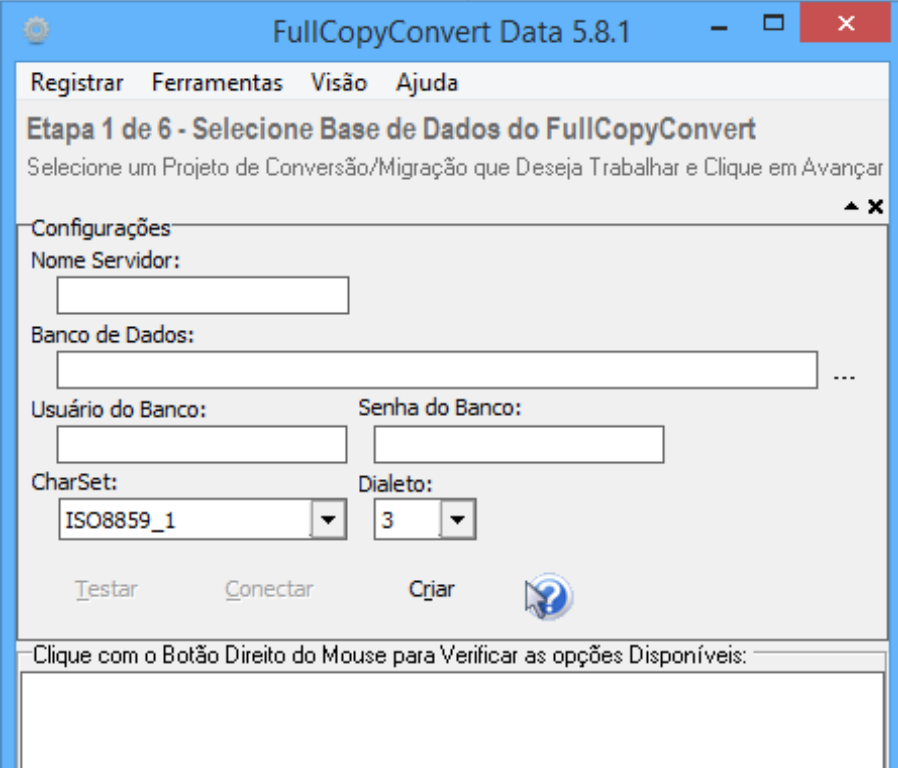

**4.** Agora nesse ponto **iremos preencher as informações referente onde está a base de dados** do FullCopyConvert no caso a estação **"Servidor".** 

**- Nome Servidor:** Informe o IP ou Nome da estação servidora.

**- Banco de dados:** Informe o caminho completo que está localizado a base de dados do FullCopyConvert.

**- Usuário:** Informe o usuário do Firebird. O usuário padrão é o **SYSDBA.**

**- Senha:** Informe a senha do Firebird. A senha padrão do Firebird é **masterkey.**

**- CharSet:** O CharSet padrão do FullCopyConvert é o **ISO8859\_1**.

**Dialeto:** O Dialeto padrão do FullCopyConvert é o **3.**

Exemplo preenchimento com os dados do Servidor.

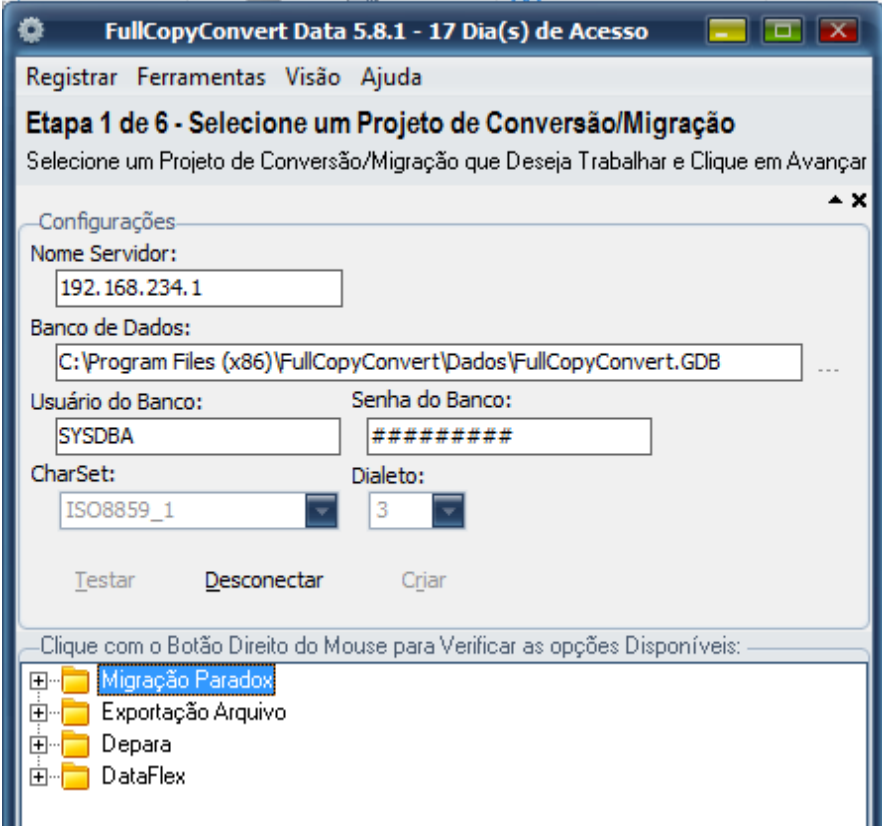

Note que no campo **Nome Servidor** informamos o IP do Servidor, ou mesmo poderia informar o nome de meu servidor.

- **5.** Após informar os dados simplesmente clique no botão **Conectar.**
- **6. Clique** na opção de **menu Visão/Ocultar Config. Base Conversor** e depois **clique** no **menu Visão/Criar Aplicação Maximizada**
- **7.** Realizado a conexão o FullCopyConvert estará pronto para trabalhar.

#### **Observações.**

Em alguns casos que utilizam firewall faz necessário a liberação da porta do Firebird no firewall. A portão padrão do Firebird é a **3050**.

Certifique-se que o servidor esteja recebendo ping para conseguir realizar a conexão.

#### **Nota**.

Ao realizar o procedimento acima o FullCopyConvert irá solicitar o registro da estação de trabalho. **Exceto para quem já possua a licença FullStation**.

**Dúvidas entre em contato.**

# *Questões gerais*

*info@fullcopyconvert.com.br*

# *Vendas questões relacionadas*

*registro@fullcopyconvert.com.br*

# *Apoiar Problemas com o uso de nossos programas ou questões simplesmente técnicas?*

*[suporte@fullcopyconvert.com.br](mailto:suporte@fullcopyconvert.com.br)*

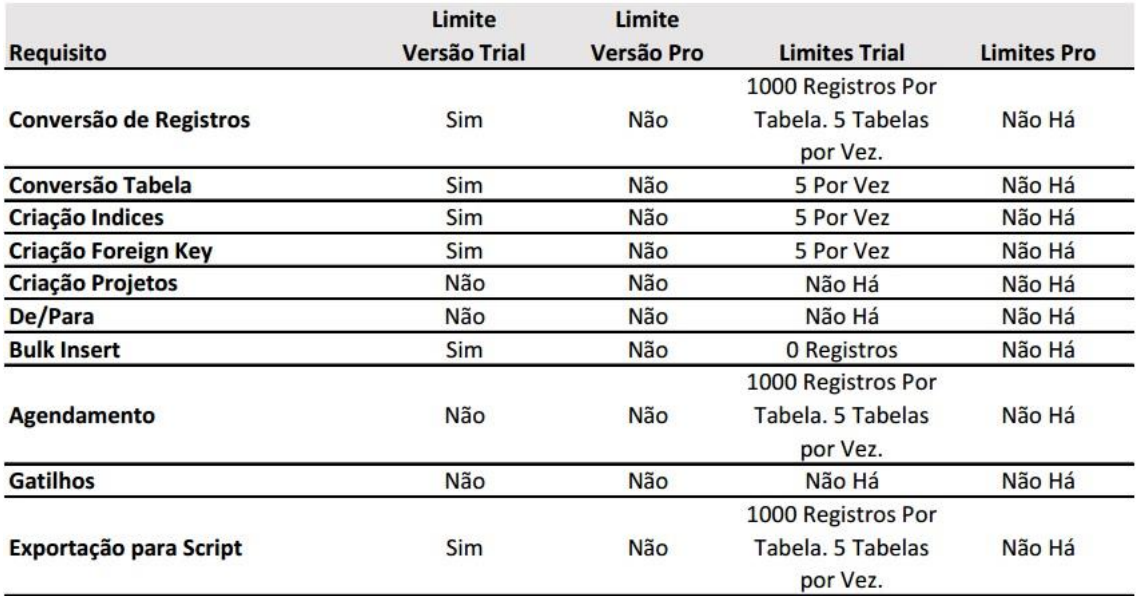